# **Choosing / Customising** a Theme

**Create@USQ User Guide** 

Last Updated: March 2023

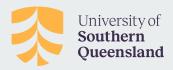

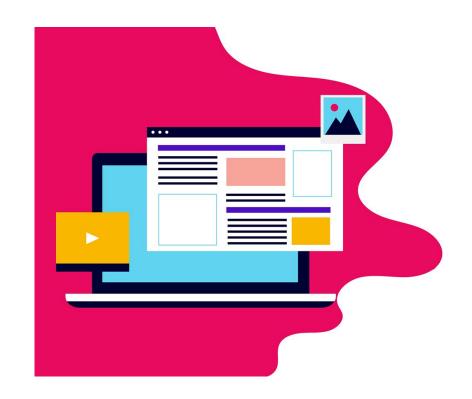

#### **Create@UniSQ Themes**

Themes control the look and feel of your site. This is what users see when they visit your Create@UniSQ Site.

You can choose from a large collection of themes to personalise your site, and you can change your theme as often as you like.

Take some time to explore the theme collection and experiment.

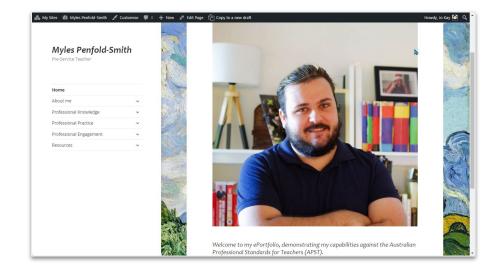

### **Explore the Create@UniSQ Themes Collection**

To explore the theme collection and/or change your theme, roll your mouse over the **Appearance Button** in the menu on the left of your Dashboard and select **Themes**.

This takes you to the theme selection screen where you can view the collection of themes available.

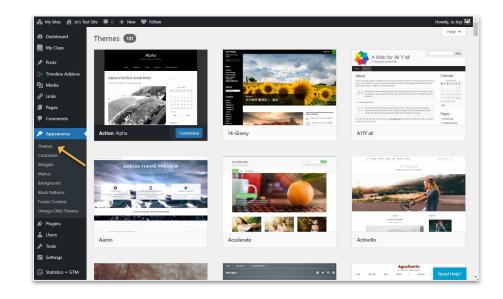

#### **Choosing and Activating a Theme**

Click on a Theme in the Theme Directory to view details.

To preview your preferred theme click on the Live Preview button.

To activate your preferred theme click on the Activate button.

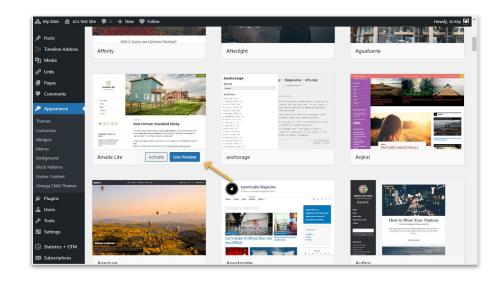

#### **Customising Your Theme**

The Theme Customiser is designed to make it easier for you to customize your theme and see the results in real time.

To use the Theme Customiser, rollover the **Appearance button** in the **Dashboard menu** on the left of your dashboard and select **Customize**.

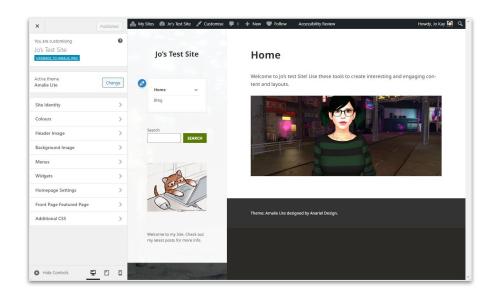

#### **Using the Theme Customiser**

Use the control panel on the left to customise your site and preview your changes in real time before activating them.

Each theme is different and will have various options and slight variations.

Click the **blue Publish Button** when you are happy with your changes.

We've included some examples of how to use the customizer on the following slides.

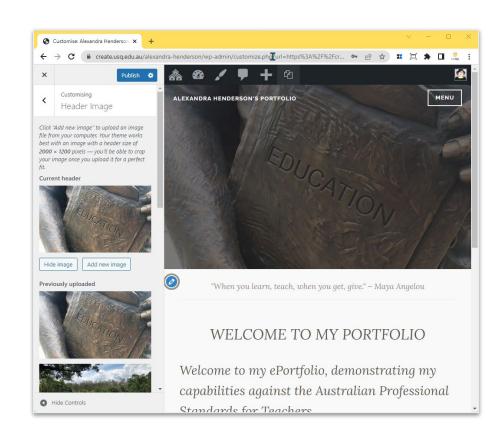

## Theme Customizer: Site Identity - Name and Tagline

Used to change the site title and tagline on your blog.

The site title and tagline are normally displayed in or near the header area of your blog and the site title is also used when visitors bookmark your blog in their web browser.

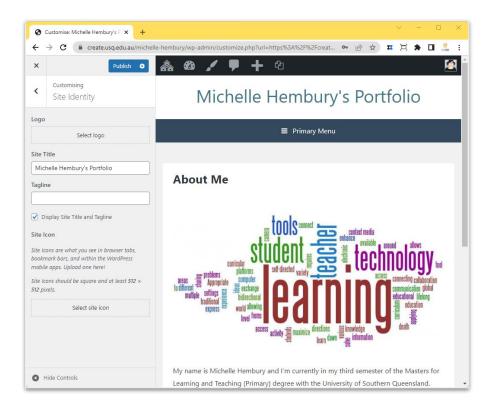

## Theme Customizer: Changing Theme Colors

Some themes include 'Colors' controls which allow you to set the color of the header text or background color.

Options available depend on the theme you have selected.

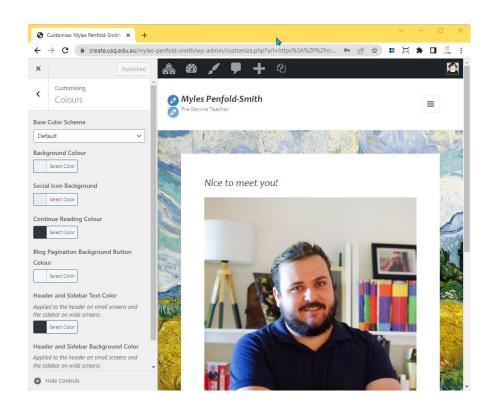